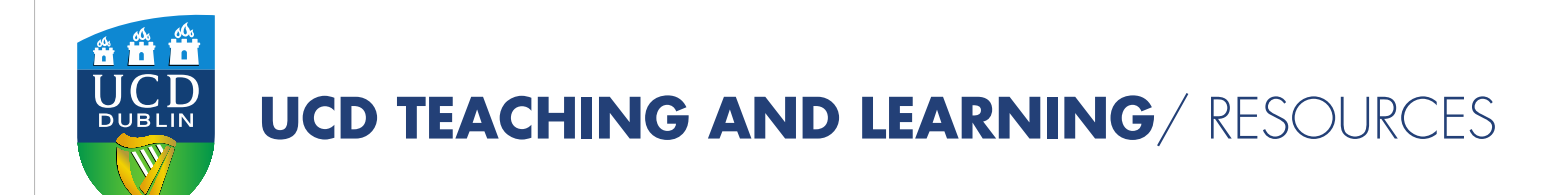

## Technology Enhanced Learning

## Module Design in Brightspace

Author: Leone Gately Email: leone.gately@ucd.ie Date: 3<sup>rd</sup> May 2019

## Module Design in Brightspace

Brightspace offers us an opportunity to provide students with an enhanced learning experience regardless of the mode of delivery. The collaborative affordances of this Virtual Learning Environment (VLE) has the potential to enable a shift towards more interactive teaching approaches. This provides a distinct opportunity to motivate students to engage at a deeper level with module learning materials, activities and assessments and to reflectively participate in the learning experience.

This resource aims to provide guidance to assist module coordinators to design or redesign modules to present them via Brightspace in a contextualised format. It will support module coordinators in making decisions based upon the pedagogical requirements of a module thus enabling the potential to utilise Brightspace as an active teaching and learning environment.

The guide comprises of the following sections;

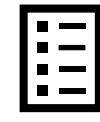

**[Design Principles](#page-2-0)**

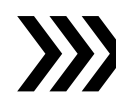

**[Design Steps](#page-3-0)** 

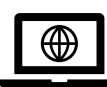

**[Guidelines for Presenting Learning Materials and Activities in UCD VLE](#page-5-0)**

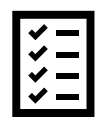

**[Module Design and Structure](#page-7-0) Considerations in Brightspace**

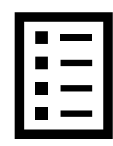

<span id="page-2-0"></span>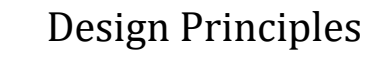

Constructive alignment is the most fundamental principle of design in the outcomes-based curriculum that is used in UCD, it is concerned with ensuring there is coherence between learning outcomes and the alignment of teaching and learning activities and assessments.

For more [ideas and case studies on Module Design and Enhancement](http://www.ucd.ie/teaching/resources/moduledesignenhancement/)

[Universal Design for Learning \(UDL\)](https://www.ahead.ie/udl-framework) is a principle-based approach to curriculum development to provide all students with equal opportunities to learn. The framework recommends that educators follow three core principles when designing learning experiences by including;

- o multiple means of engagement
- o multiple means of representation
- o multiple means of action/expression

Implementation of universal design should be done at module/programme design stage regardless of mode of delivery.

# <span id="page-3-0"></span>Design Steps

Starting from the aforementioned principles, to inform your module design, it is recommended that the following steps should be considered:

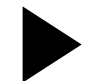

#### **Step 1: Outline the Learning Outcomes and Assessment**

- Review the [Nine Principles for Universal Design for Instruction](https://www.ahead.ie/ra_appendix_udprinciples) and consider some simple strategies for implementation in your module design.
- Consider what your students will learn, or what they will have achieved at the end of the module.
- Consider the needs of your student group and the context of their learning, e.g. your student cohort, their previous experience.
- Determine the various types of assessment and feedback tasks the students will do to demonstrate what they will have learned. Then you can determine which structure, content and assessment and feedback activities fit.
- Based on this write the module learning outcomes.

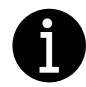

For some practical examples and strategies to implement see; *Universal Design for Curriculum Design; Case Studies from University* [College Dublin](http://www.ucd.ie/t4cms/Universal%20Design%20for%20Curriculum%20Design%20-%20Full%20Book.pdf)

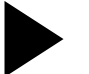

#### **Step 2: Determine Learning Materials and Activities**

- Consider the various activities students can do to work towards achieving the learning outcomes.
- Consider what learning materials should you include for students? Consider using a variety of types of materials to engage all students i.e. slides, documents, multimedia etc. Which of these learning activities or assessments would best lend themselves to an online format and which to a face-to-face format?
- How can students learn from each other? Emphasise active student learning, in particular students' peer learning, selfmonitoring and autonomous learning. From this a learning pathway will emerge that connects all these activities.
- Based on this align the module learning outcomes assessment approaches and teaching and learning activities

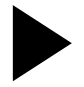

#### **Step 3: Define your Role as a Lecturer (or tutor)**

- What learning materials do you make available and when? What do you present/demonstrate in the face-to-face or online lectures? Consider a variety of methods of instruction.
- Where do you offer space for student interaction with peer and/or lecturer/tutor.
- How and when do you give students feedback and how do they develop their own skills of self-monitoring.

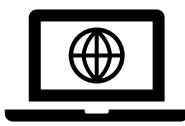

## <span id="page-5-0"></span>Guidelines for Presenting Learning Materials and Activities in UCD VLE

These good practice guidelines are adapted from the [UCD Teaching and Learning Blended Learning Initiative](http://www.ucd.ie/teaching/projects/archive/blendeddesignforlargeclasses/) and are informed by the current literature. They are applicable for all [Technology Enhanced Learning modes of delivery.](http://www.ucd.ie/teaching/technologyenhancedlearning/)

#### **The purpose of learning materials and assessment activities are clearly presented.**

Provide clear narratives within Brightspace for students; outlining module expectations, making explicit the purpose of learning materials and how learning activities map to the overall assessment of the module. In the case of online scheduled learning and activities clear guidance for students on when to do an activity and how long they require to complete it is necessary.

### **The sequence of learning materials and assessment activities should be structured in a way that enables students to achieve the stated learning outcomes.**

Provide students with a learning pathway, ensuring that module materials and activities flow in a logical progression and navigation is intuitive while naming conventions are relevant for students. Ensure students are guided through scaffolded activities, discussions, opportunities for reflection and extension activities as required. In the case of blended learning delivery, your Brightspace module should provide an efficient sequence which coherently links the face-to-face delivery to the out of class online learning activities and assessments.

**Learning materials and activities are 'chunked' or grouped into manageable segments to assist students navigate and engage fully with the learning experience.**

Create a thematic structure to the module (to help reduce information overload), chunk learning materials by either theme/subject, time-scale or activity, presenting related learning materials and activities in grouped segments. How learning materials are presented within Brightspace (i.e. through learning units or subunits) has the potential to change the focus from a list of content resources to a more thematic contextualised student-centred structure.

**Incorporate learning materials and activities that maximise opportunities for learning through interaction with self, with peers as well as with the instructor.** 

Consider activity-led and collaborative opportunities for students to engage with peers as well as with the instructor that supports and scaffolds learning. In addition, consider creating self-monitoring learning opportunities within Brightspace which allow students to gauge their own progress and learn through interaction with self (through reflection e.g. ePortfolio).

#### **Module information and learning materials are accessible to all students**

An agreed universal design standard across a programme should be considered to ensure equitable treatment of all students regardless of ability or disability. All module information, learning materials and assessments should be presented in a consistent manner and in accessible formats across Brightspace modules including on mobile devices that students may use.

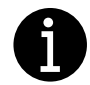

For further ideas on [making online material accessible for all students](http://www.ucd.ie/teaching/t4media/UCDTLE007) and information on [inclusive practice with help](https://www.jisc.ac.uk/blog/how-can-you-make-resources-accessible-for-those-with-disabilities-13-jul-2015)  [of technology.](https://www.jisc.ac.uk/blog/how-can-you-make-resources-accessible-for-those-with-disabilities-13-jul-2015)

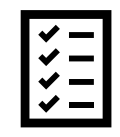

<span id="page-7-0"></span>Module Design & Structure Considerations in Brightspace

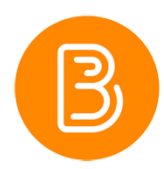

Within Brightspace the following areas are outlined and considerations are highlighted regarding the key components of the platform that will assist in the design and structuring of modules;

#### **1. Module Homepage**

The module homepage is the initial page that students see when entering a module, it is comprised of a module banner, announcements, the module descriptor and the module calendar

#### **2. My Learning (Module Content Page)**

'My Learning' is accessible in the navigation bar, it takes you to the core area within your module where you can create and share module information, learning materials, activities and assessments with your students. It is comprised of the following sections; overview, bookmarks, module schedule and my content (detailed below).

#### **3. My Content (Module Content Page)**

The My Content panel lists the module structure in unit format. From here you can also view and manage content items and subunits. Ideally you should aim to create a transparent module structure that supports and scaffolds learning. Consider if it is clear which learning outcomes students have to achieve. To assist students work towards this, use the Brightspace structures to sequence learning materials and activities and to design an optimal learning pathway. Brightspace allows you to organise and structure your module using the following components; units and sub-units containing content items.

### **1. Module Homepage**

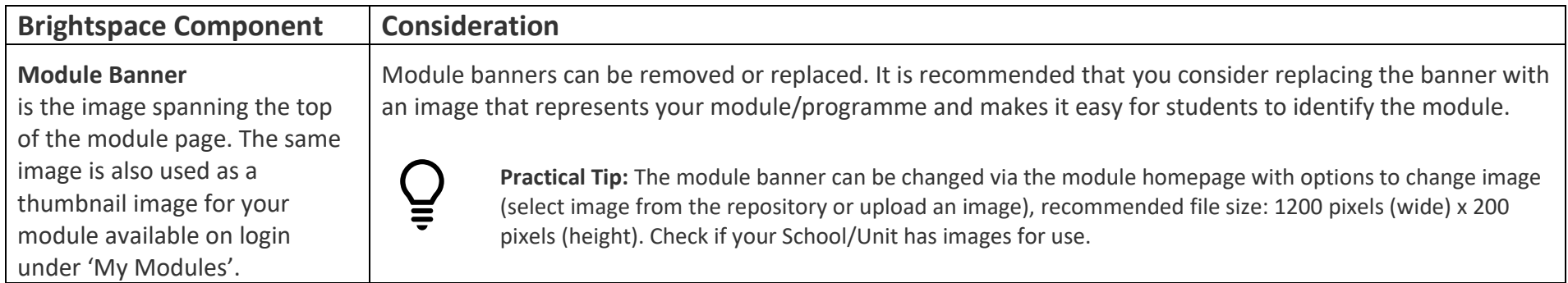

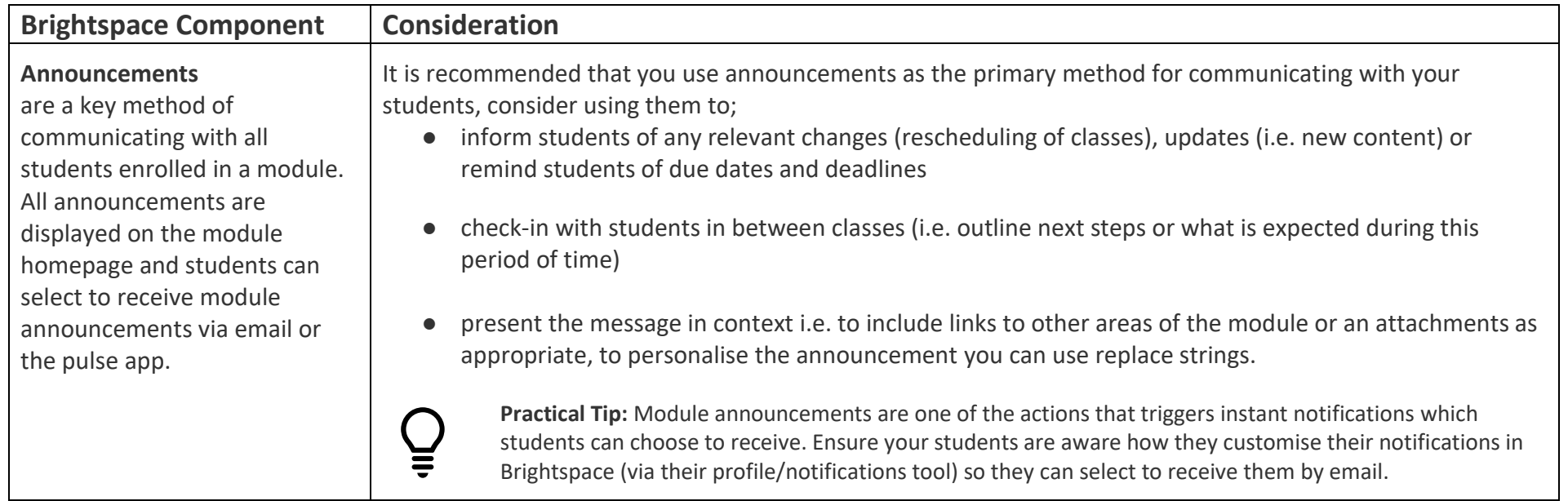

### **1. Module Homepage**

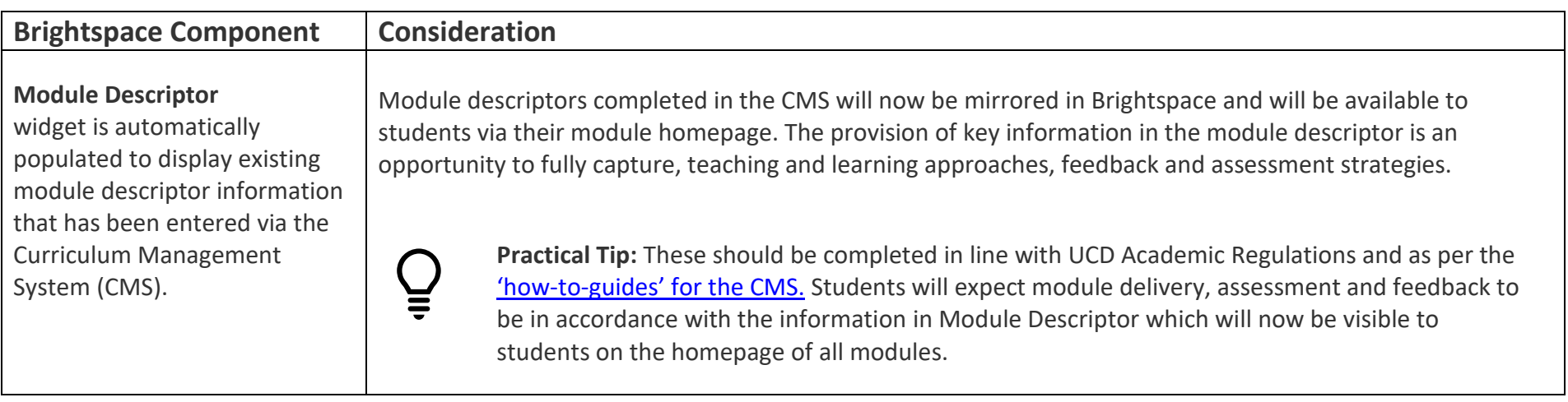

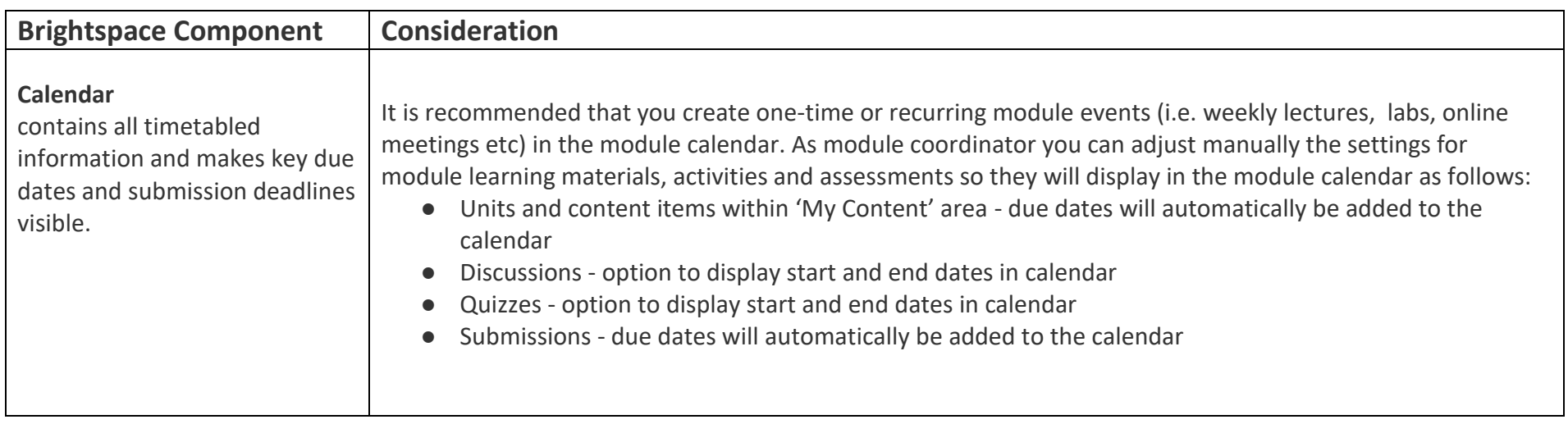

### **2. My Learning – Module Content Page**

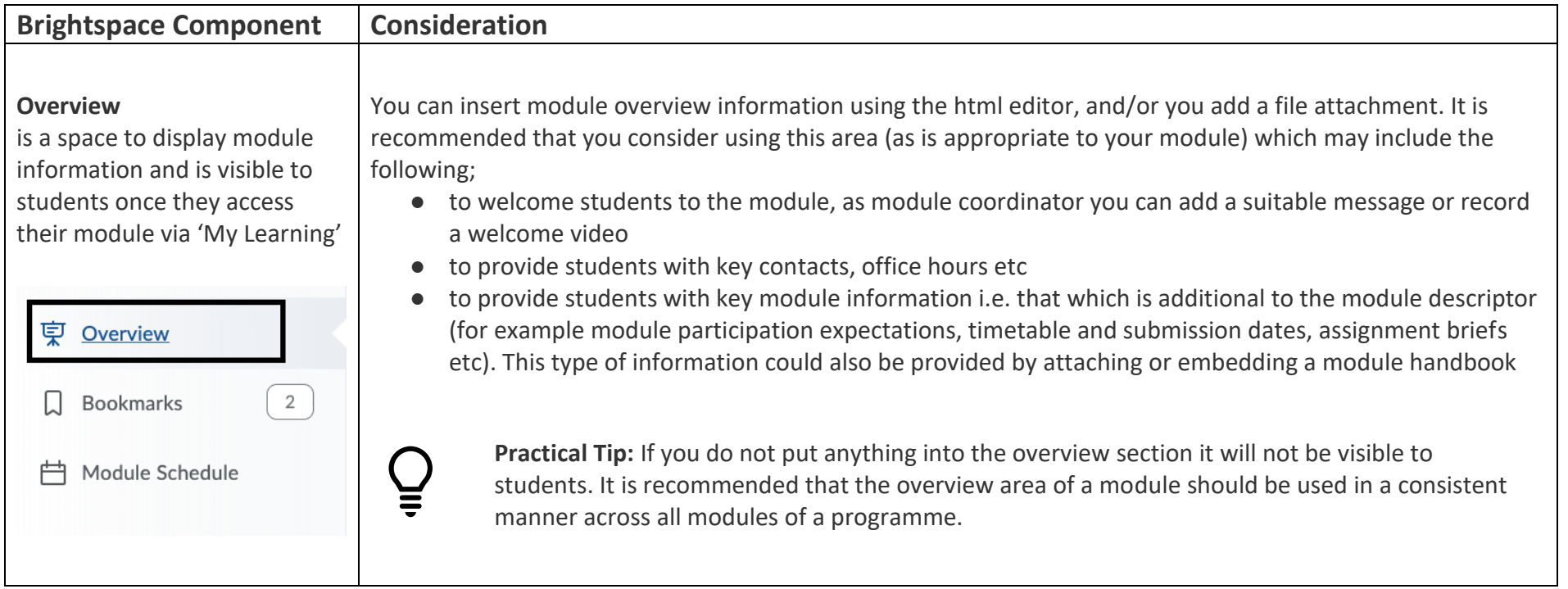

## **2. My Learning – Module Content Page**

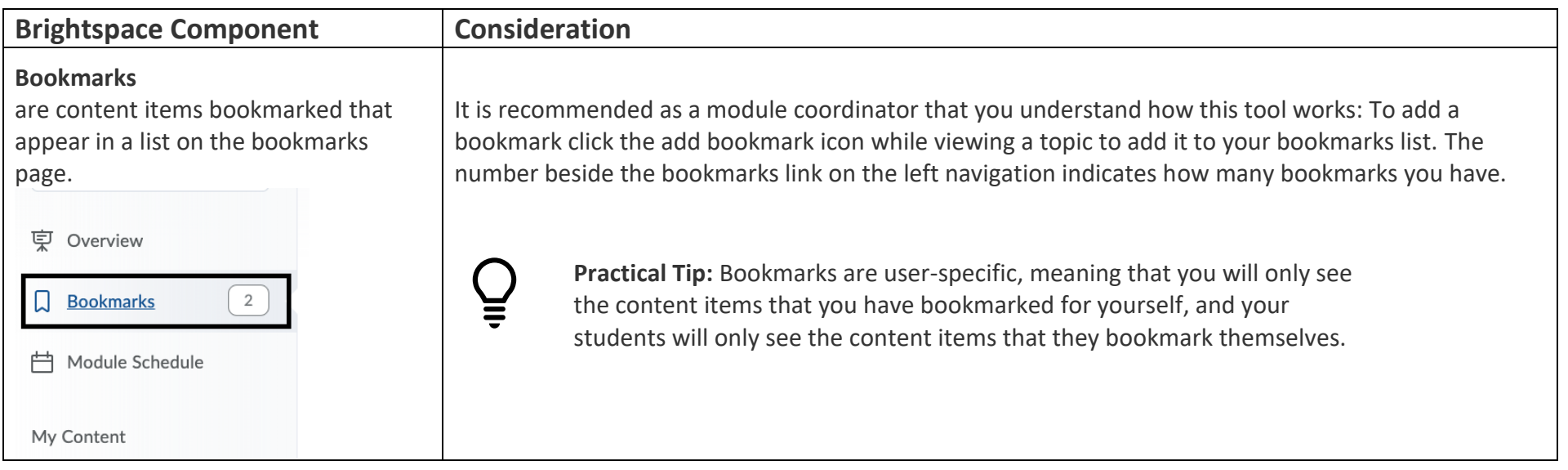

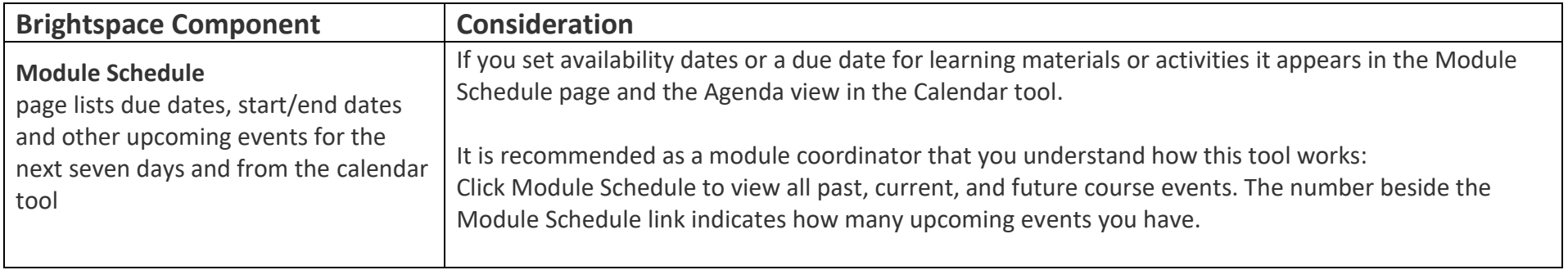

### **3. My Content – Module Content Page**

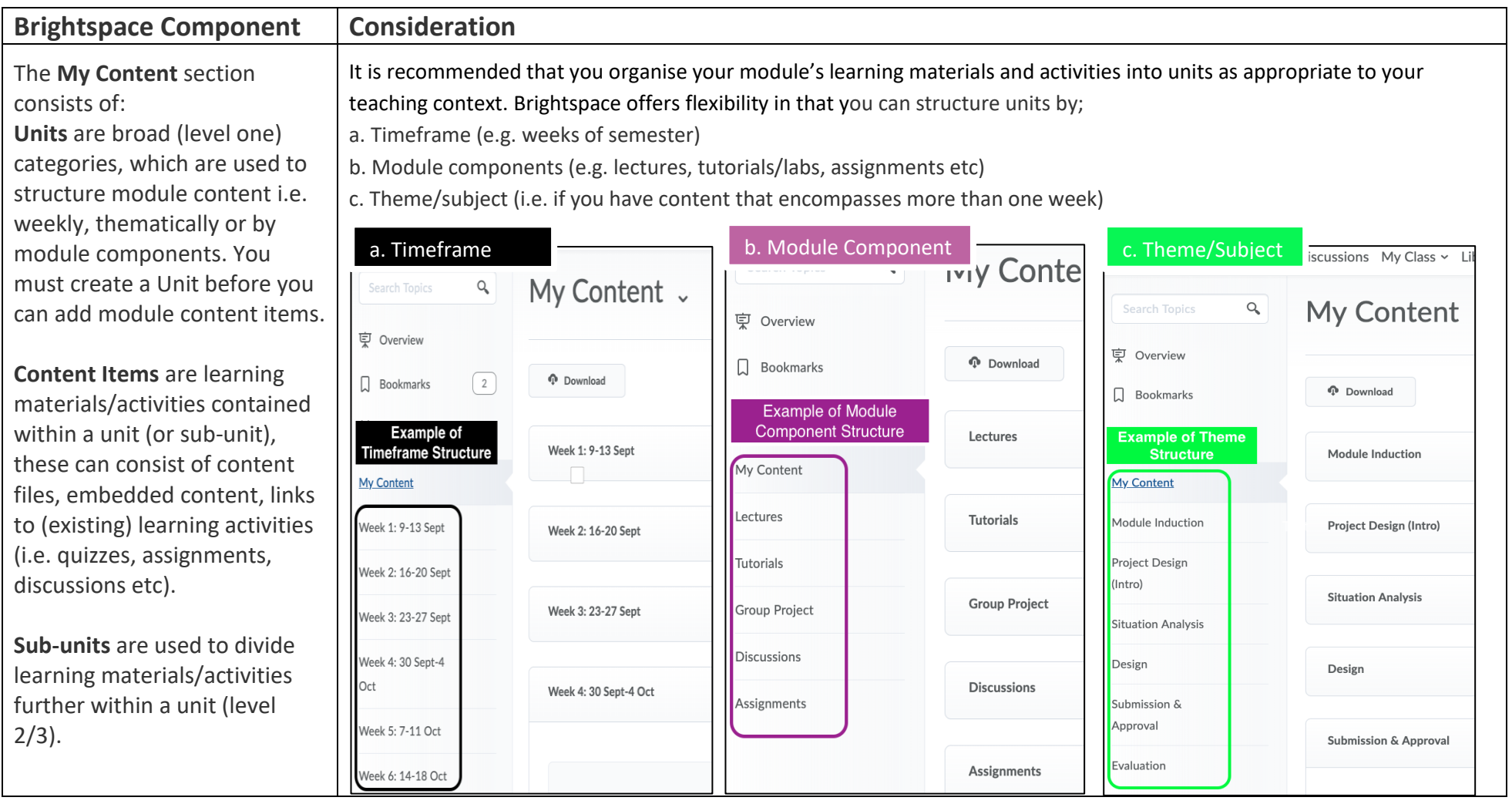

#### **3. My Content – Module Content Page**

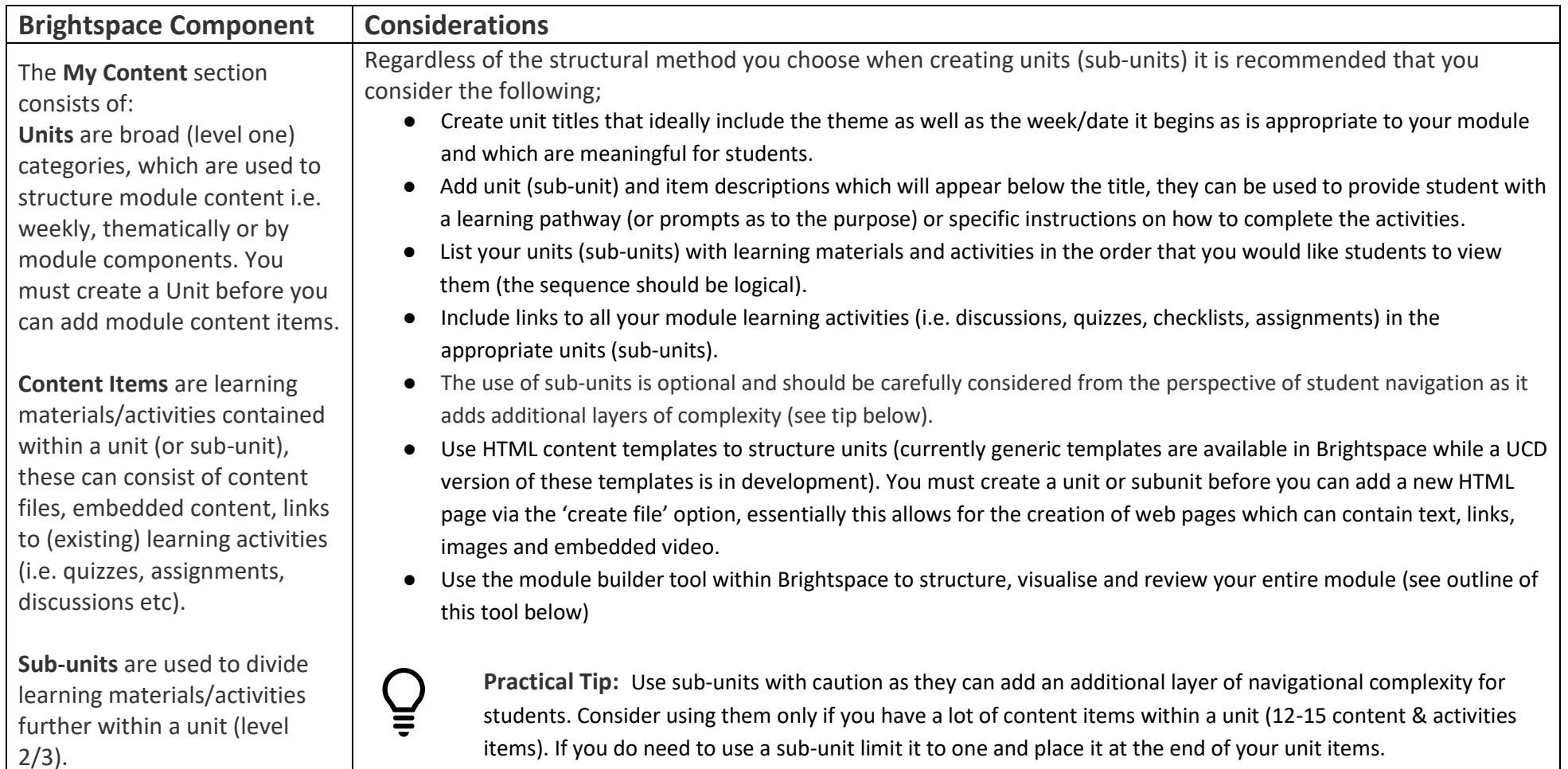

#### **The Module Builder**

The module builder is a Brightspace tool that enables you to build a module structure from one consolidated interface allowing you to visualise and review your entire module at once. Whether you are designing your module from scratch or updating the existing structure it is recommended that you consider the use of this tool as it will enable you to incorporate instructional design best practice.

The module builder facilitates you viewing your module structure in a hierarchical view, which can be very useful when it comes to structuring units and subunits within your module. As you build your module, the module builder interacts with the following Brightspace tools: My Learning (content), manage files, discussions, assignments, quizzes, grades, learning outcomes (please note the possibility of linking activities/items to learning outcomes is currently not available in UCD).

The module builder also allows you to copy the structure of one unit to another, this is useful if you want to quickly replicate a structure for every week/theme before adding content. Learning materials and activities can be added directly via the module builder using the drag and drop functionality once you have the overall structure created.

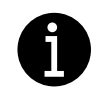

This tool is accessible via; module tools/module admin/module builder. To learn more about the [Module Builder and how this tool can assist in structuring your module.](https://buselrn.ucd.ie/module-builder/)